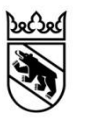

# **Anleitung Lohnprogramm**

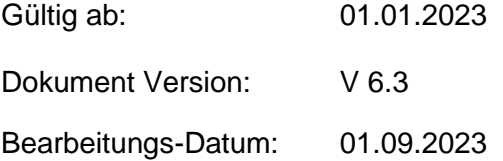

# Inhaltsverzeichnis

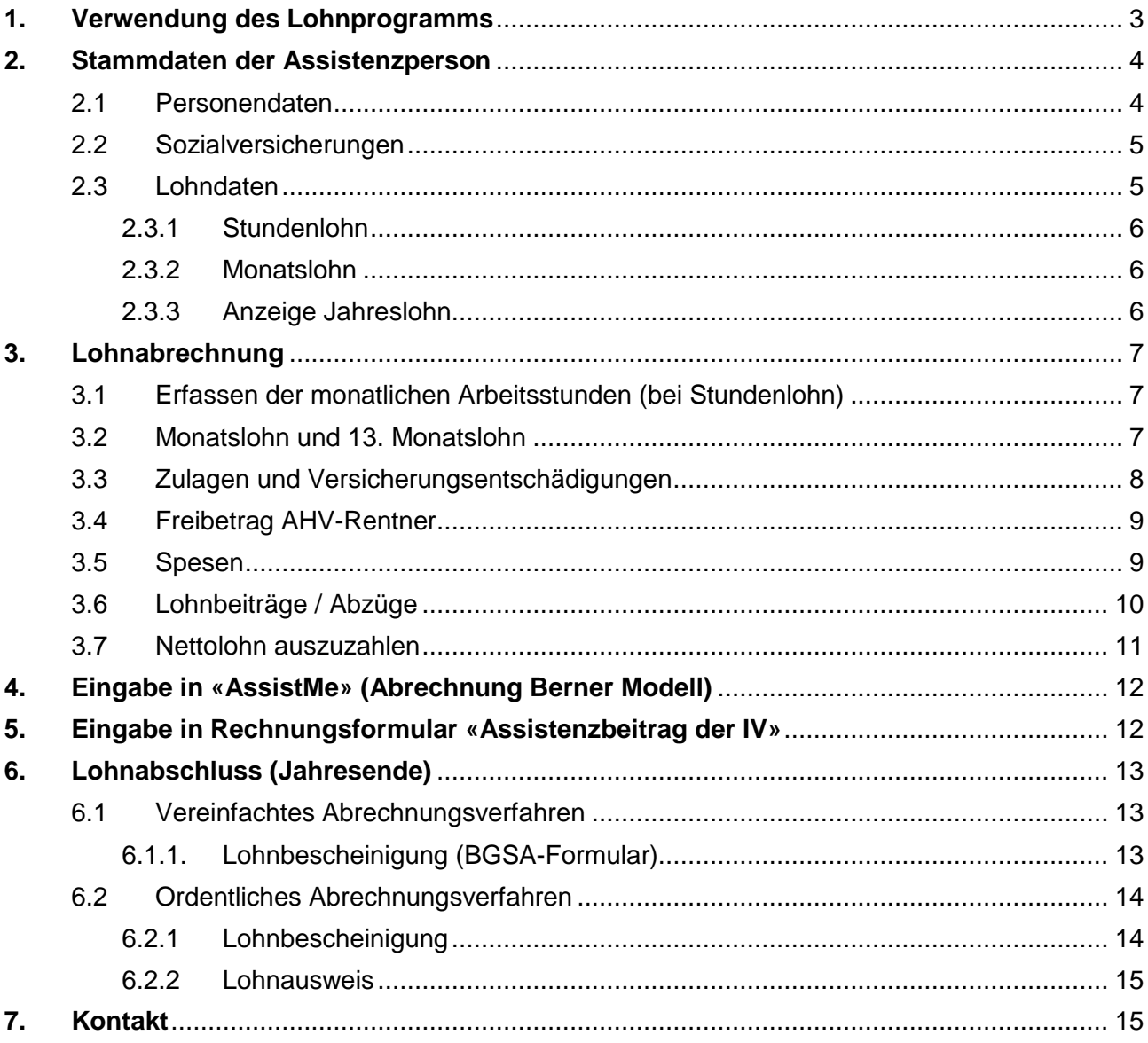

# <span id="page-2-0"></span>**1. Verwendung des Lohnprogramms**

Im **Merkblatt «Anstellung von Assistenzpersonen»** auf [www.gsi.be.ch](https://www.gsi.be.ch/de/start/themen/soziales/behinderung/blg/berner-modell.html) (Downloads) finden Sie die nötigen Informationen, welche beim Anstellen und Abrechnen von Assistenzpersonen, zu beachten sind.

Aus Gründen der Lesbarkeit wird im vorliegenden Text die männliche Form gewählt, nichtsdestoweniger beziehen sich die Angaben auf Personen beider Geschlechter.

Das **Lohnprogramm** mit dazugehöriger Anleitung dient als Hilfsmittel für Teilnehmende des Pilotprojekts zur Umsetzung des Behindertenkonzepts «Berner Modell – freie Lebensgestaltung von Menschen mit Behinderungen». Dies Excel-Datei ist für die Berechnungen der Löhne und der Sozialversicherungsbeiträge von Assistenzpersonen zu verwenden (Download via [www.gsi.be.ch\)](https://www.gsi.be.ch/de/start/themen/soziales/behinderung/blg/berner-modell.html).

Es handelt sich um eine Jahresdatei, ausgelegt für 9 Assistenzpersonen (=AP), d.h. Sie brauchen diese Datei nur einmal abzuspeichern. Pro Assistenzperson muss eine Arbeitsmappe (Tabellenblatt) ausgefüllt werden. Wird ein Arbeitsverhältnis beendet, dürfen die Daten weder gelöscht noch überschrieben werden.

Zur erleichterten Handhabung kann die Bezeichnung der Arbeitsmappen mit dem Namen der Assistenzperson überschrieben werden (z.B. AP 1 zu «Muster Hanna»). Wenn ein 2. Lohnblatt für dieselbe Person erstellt wird, empfehlen wir die Arbeitsmappe mit dem Namen und einer Zahl (z.B. «Muster Hanna 1», «Muster Hanna 2») zu beschriften.

Muster Hanna | AP 2 | AP 3 | AP 4 | AP 5 | AP 6 | AP 7 | AP 8 | AP 9 | BGSA Formular (vereinfacht) AHV Formular (ordentlich)

Wenn beim Ausfüllen des Lohnprogramms eine Fehlermeldung oder ein Hinweis erscheint, sind die Eingaben nicht den Regeln entsprechend, widersprüchlich oder unvollständig.

Im Falle einer Fehlermeldung oder eines Hinweises überprüfen und ändern Sie die Eingaben entsprechend des Textes. Bei Unklarheiten melden Sie sich bitte bei der Koordinationsstelle (Siehe Punkt 7 «Kontakt»).

Auf keinen Fall dürfen Löhne abgerechnet werden, solange eine Fehlermeldung (gelb hinterlegt, in roter Schrift) besteht.

Beispiele Fehlermeldung:

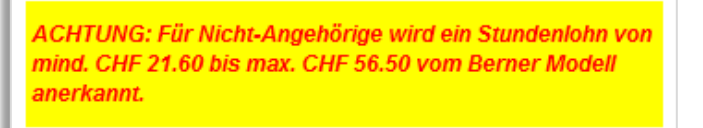

Beispiel Hinweis:

Hinweis: Bei über 8h Arbeitsstunden pro Woche, muss zwingend eine Nichtbetriebsunfall-Versicherung (NBU) abgeschlossen werden!

# <span id="page-3-0"></span>**2. Stammdaten der Assistenzperson**

### <span id="page-3-1"></span>**2.1 Personendaten**

1. Tragen Sie den Namen und den Ort des Arbeitgebers (Person mit Behinderung) ein.

Darunter ergänzen Sie die Personendaten zum Arbeitnehmer (Assistenzperson) in den grauen Feldern. Für die Berechnungen müssen Sie folgende Felder zwingend ausfüllen:

- 2. Name, Vorname und Adresse der Assistenzperson, sowie das Geschlecht
- 3. Beginn des Arbeitsvertrages (Wenn das Arbeitsverhältnis nicht befristet ist, lassen Sie das Feld «Ende Arbeitsvertrag» leer.)
- 4. Lohnart (Stunden- oder Monatslohn)

Bei Lohnart «Monatslohn» kann ausserdem ein 13. Monatslohn vereinbart werden.

HINWEIS: Falls während des Kalenderjahres die Lohnart von Stundenlohn zu Monatslohn (oder umgekehrt) gewechselt wird, muss zwingend ein **neues** Lohnblatt ausgefüllt werden.

- 5. AHV-Nr., Geburtsdatum und Angehörigkeit der Assistenzperson
- 6. Beantworten Sie die Frage, ob die Person Arbeiten in 2 verschiedenen Qualitätsstufen leistet und dadurch mit 2 unterschiedlichen Stundenansätzen entschädigt wird (Ja/Nein).
- 7. Beantworten Sie die Frage, ob die Assistenzperson echte Arbeit auf Abruf leistet (Ja/Nein). Informationen hierzu finden Sie im Merkblatt auf [www.gsi.be.ch.](https://www.gsi.be.ch/de/start/themen/soziales/behinderung/blg/berner-modell.html)
- 8. Geben Sie an, ob Sie eine Verfügung für Assistenzbeiträge der IV haben (Ja/Nein).

HINWEIS: Der Lohn von angehörigen Assistenzpersonen kann nicht beim IV-Assistenzbeitrag abgerechnet werden. Wählen Sie «Nein» aus bei Grosseltern, Eltern, Kinder, Grosskinder und Ehe-/Partner.

9. Im Feld «Abrechnungsverfahren Ausgleichskasse» müssen Sie auswählen, ob das vereinfachte oder das ordentliche Verfahren angewendet wird. Voraussetzungen für das vereinfachte Abrechnungsverfahren sind zu finden im Merkblatt auf [www.gsi.be.ch.](https://www.gsi.be.ch/de/start/themen/soziales/behinderung/blg/berner-modell.html)

HINWEIS: Wenn mehrere Assistenzpersonen angestellt sind und eine davon die Voraussetzungen für das vereinfachte Abrechnungsverfahren nicht erfüllt, müssen sämtliche Personen ordentlich abgerechnet werden.

10. Geben Sie die Zahlungsverbindung der Assistenzperson ein, damit Sie diese bei den monatlichen Lohnzahlungen direkt zur Hand haben.

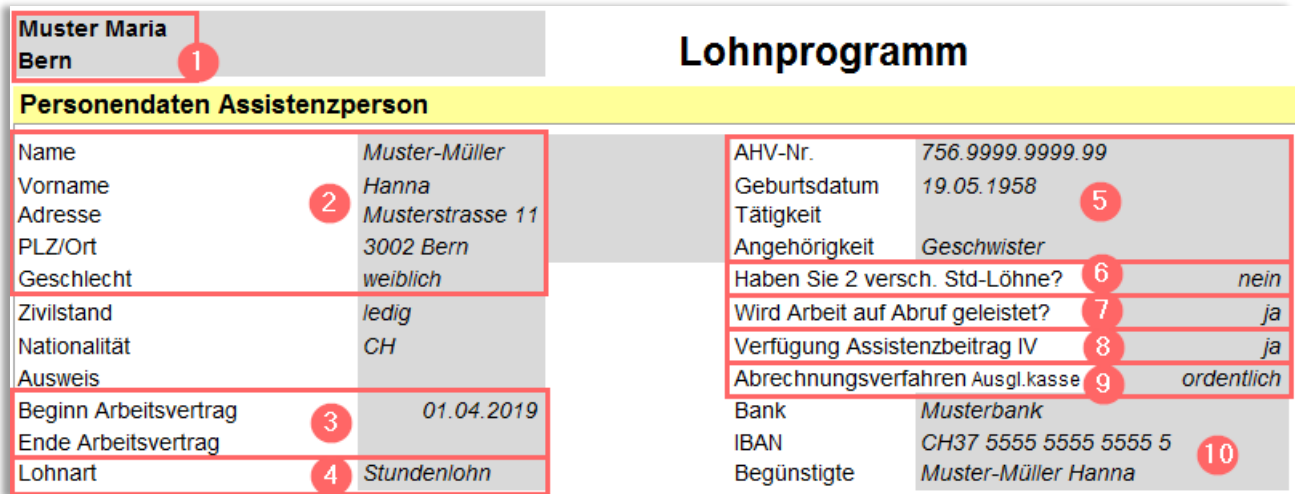

#### Bei Lohnart «Monatslohn»:

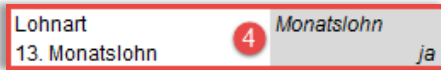

### <span id="page-4-0"></span>**2.2 Sozialversicherungen**

Welche Sozialversicherungen nötig resp. obligatorisch sind, werden im Merkblatt «Anstellung von Assistenzpersonen» auf [www.gsi.be.ch](https://www.gsi.be.ch/de/start/themen/soziales/behinderung/blg/berner-modell.html) erläutert. Im Lohnprogramm müssen nur die Arbeitnehmer-Beiträge erfasst werden (ohne Arbeitgeber-Beiträge).

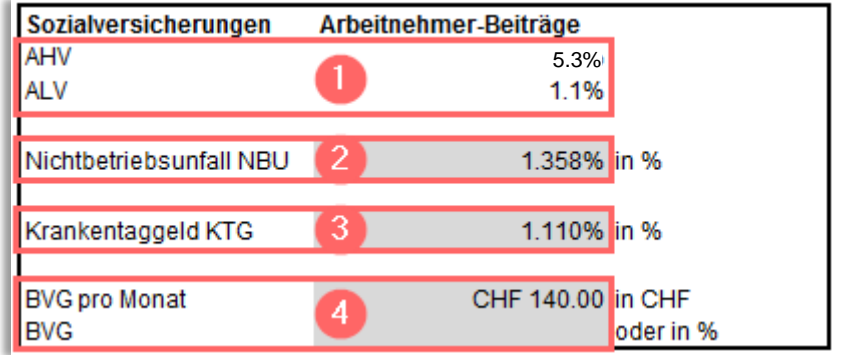

#### 1. **AHV- und ALV-Beiträge:**

Wenn das Geburtsdatum in den «Personendaten» korrekt eingetragen wurde (TT.MM.JJJJ), werden die AHV/ALV-Beiträge automatisch berechnet.

#### 2. **Nichtbetriebsunfall NBU:**

Geben Sie den NBU-Beitragssatz der Unfallversicherungs-Police ein, sofern die Assistenzperson über 8 Stunden pro Woche arbeitet. (Bei Unsicherheit, ob der Arbeitnehmer über 8 Wochenstunden erreichen wird oder nicht, geben Sie den NBU-Satz vorsorglich an.)

Falls der NBU-Beitragssatz auf der Police in Promille (‰) angegeben ist, müssen Sie diesen zuerst in Prozent (%) umrechnen (z.B. 18.73 ‰ = 1.873 %).

#### **Berufsunfall BU:**

Jeder Arbeitgeber ist verpflichtet, seine Arbeitnehmer gegen Berufsunfall zu versichern. Die BU-Beiträge müssen jedoch nicht im Lohnprogramm eingetragen werden, da es sich hierbei um Arbeitgeber-, nicht um Arbeitnehmer-Beiträge, handelt.

#### 3. **Krankentaggeldversicherung KTG:**

Geben Sie den Arbeitnehmer-Anteil ein (in der Regel die Hälfte der KTG-Prämie gemäss Police).

**HINWEIS:** Eine Krankentaggeldversicherung ist gesetzlich nicht vorgeschrieben. Bei einem Bruttolohn pro Jahr von über CHF 22'050 resp. bei langjährigen Arbeitsverhältnissen mit grösseren Pensen empfiehlt das Berner Modell die Krankentaggeldversicherung.

#### 4. **Berufliche Vorsorge BVG:**

Geben Sie den Arbeitnehmer-Anteil gemäss Police resp. Vorsorgeausweis entweder in «CHF» oder in «Prozent» ein.

**HINWEIS**: Bei einem AHV-Bruttolohn pro Jahr von über CHF 22'050 muss der Arbeitnehmer bei einer beruflichen Vorsorge versichert werden (Ausnahme: Arbeitnehmer im AHV-Rentenalter).

### <span id="page-4-1"></span>**2.3 Lohndaten**

Seit 1. Januar 2018 gelten folgende **Mindest- / Maximallöhne** (Brutto):

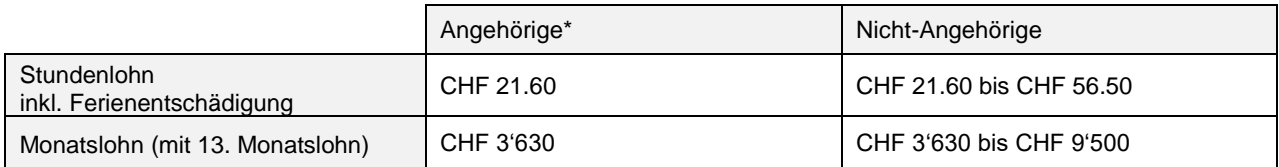

\* Angehörige: in direkter Linie, d.h. Eltern, Grosseltern, Kinder, Grosskinder und Partner

(Maximal ein Drittel der Kostengutsprache kann für angehörige Assistenzpersonen verwendet werden.)

#### <span id="page-5-0"></span>**2.3.1 Stundenlohn**

- 1. Definieren Sie das ungefähre Pensum in Prozent.
- 2. Wenn Sie im Feld «Lohnart» Stundenlohn ausgewählt haben, tragen Sie nun den Brutto-Stundenlohn inkl. Ferienzuschlag ein (gemäss Arbeitsvertrag).

HINWEIS: Der Ferienzuschlag wird automatisch berechnet, wenn das Geburtsdatum in den «Personendaten» korrekt erfasst wurde (TT.MM.JJJJ). Für Personen unter 20 und über 50 Jahren beträgt der Ferienzuschlag 10,64% und bei allen anderen Personen 8,33%.

- 3. Falls Sie 2 verschiedene Stundenansätze für unterschiedliche Tätigkeiten vereinbart haben, können Sie den zweiten Stundenlohn inkl. zweites Pensum eintragen.
- 4. Falls die Assistenzperson echte Arbeit auf Abruf leistet, tragen Sie den vereinbarten Prozent-Anteil des Stundenlohns ein, mit welchem die Bereitschaftszeit entschädigt wird.
- 5. Falls Sie Nachteinsätze vergüten, können Sie die vereinbarte Nachtpauschale in Stunden umrechnen. Danach tragen Sie die errechnete Anzahl Stunden ein.

Beispiel: Nachtpauschale CHF 100 : CHF 21.60 Stundenlohn = 4.63 Stunden pro Nacht

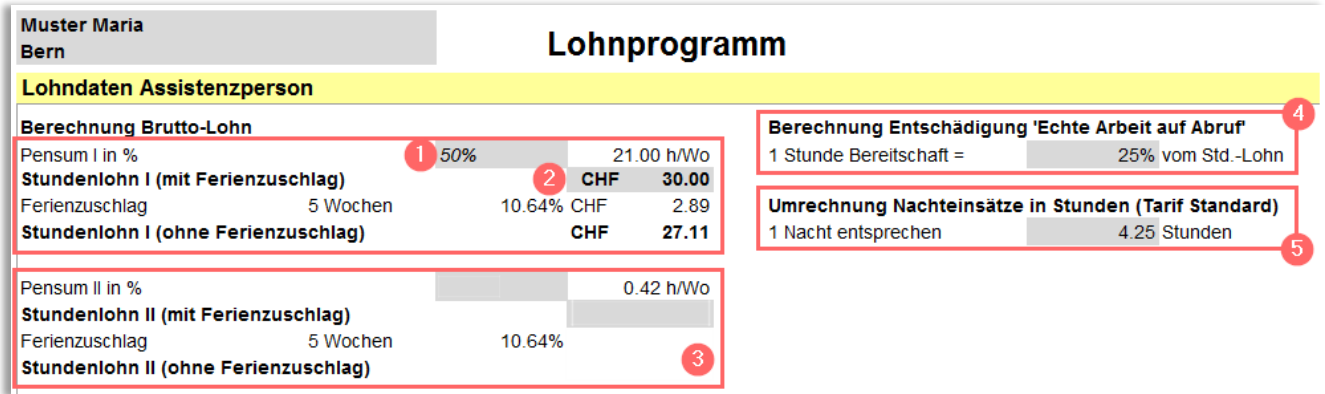

#### <span id="page-5-1"></span>**2.3.2 Monatslohn**

- 1. Definieren Sie das ungefähre Pensum in Prozent.
- 2. Wenn Sie im Feld «Lohnart» Monatslohn ausgewählt haben, tragen Sie nun den Bruttolohn ein (gemäss Arbeitsvertrag).
- 3. Ein 13. Monatslohn kann vereinbart werden (Auswahlfeld in den «Personendaten»).

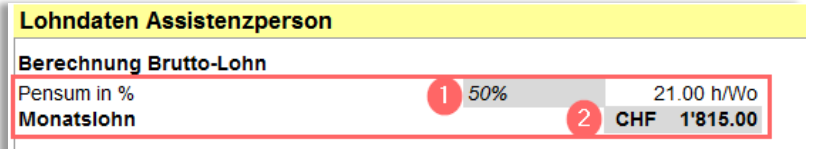

### <span id="page-5-2"></span>**2.3.3 Anzeige Jahreslohn**

- 1. Der Jahreslohn wird gemäss Ihren Eingaben berechnet und angezeigt (für das ganze Kalenderjahr). Diesen können Sie für den Abschluss der Versicherung(en) und für die Anmeldung bei der Ausgleichskasse verwenden.
- 2. Zusätzlich wird der Vollkosten-Lohn (inkl. Arbeitnehmer- und Arbeitgeber-Beiträge), welcher theoretisch dem Kostendach angerechnet wird. Auch diese Anzeige basiert auf Ihren Eingaben (Pensum und Lohn). Stellen Sie sicher, dass der Drittel des Kos-

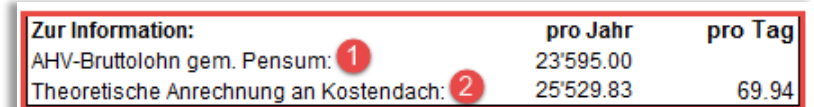

tendachs für angehörige Assistenzpersonen eingehalten wird.

# <span id="page-6-0"></span>**3. Lohnabrechnung**

Erst wenn die Personen- und Lohndaten (Punkt 1-2) komplett ausgefüllt sind, können Sie mit den monatlichen Lohnabrechnungen beginnen! Sobald die 1. Lohnabrechnung definitiv erstellt ist (ausbezahlt und abgerechnet), sollten die Personen- und Lohndaten nicht mehr verändert werden.

Das Lohnblatt kann monatlich ausgedruckt und als Lohnabrechnung der Assistenzperson ausgehändigt werden.

### <span id="page-6-1"></span>**3.1 Erfassen der monatlichen Arbeitsstunden (bei Stundenlohn)**

- 1. Falls Sie Bereitschaftszeit vergüten und diese bei den «Lohndaten» (Siehe Punkt 2.3.1) eingetragen haben, geben Sie nun die «Anzahl Stunden Bereitschaft» ein.
- 2. Falls Sie Nachteinsätze vergüten und diese bei den «Lohndaten» (Siehe Punkt 2.3.1) eingetragen haben, geben Sie nun die «Anzahl Nachteinsätze» ein.
- 3. Geben Sie die «**Anzahl Stunden**» ein.
- 4. Falls Sie einen zweiten Stundenansatz (Siehe Punkt 2.3.1) vereinbart haben, geben Sie nun die «Anzahl Stunden II» des zweiten Stundenansatzes an.

HINWEIS: Die Sozialversicherungsbeiträge resp. Lohnabzüge werden automatisch berechnet (Siehe Punkt 3.6).

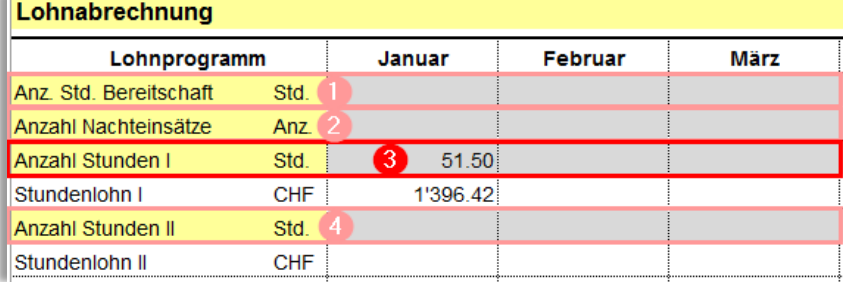

### <span id="page-6-2"></span>**3.2 Monatslohn und 13. Monatslohn**

1. Der in den «Lohndaten» festgelegte Monatslohn wird nun automatisch jeden Monat angezeigt. Sollte der Monatslohn während des Kalenderjahres ändern, kann der Betrag in der Zeile «*Monatslohn*» überschrieben werden (ab dem Monat der Änderung).

Hinweis: Die Sozialversicherungsbeiträge resp. Lohnabzüge werden automatisch berechnet (Punkt 3.6).

2. Falls ein 13. Monatslohn vereinbart wurde, wird dieser automatisch berechnet und in den Bruttolohn einbezogen.

Wenn Sie den 13. Monatslohn erst mit dem Dezember-Lohn (oder je hälftig im Juni und Dezember) auszahlen möchten, muss der Betrag manuell berechnet und in der Zeile «*13. Monatslohn*» überschrieben werden.

3. Falls eine Verfügung des IV-Assistenzbeitrags besteht und Sie den Lohn bei der IV abrechnen, können Sie zwar die geleisteten Nachteinsätze sowie die Anzahl Stunden eintragen, aber sie haben keinen Einfluss auf die Lohnberechnung (da Monatslohn). Diese Angaben dienen lediglich zur Information des Arbeitnehmers.

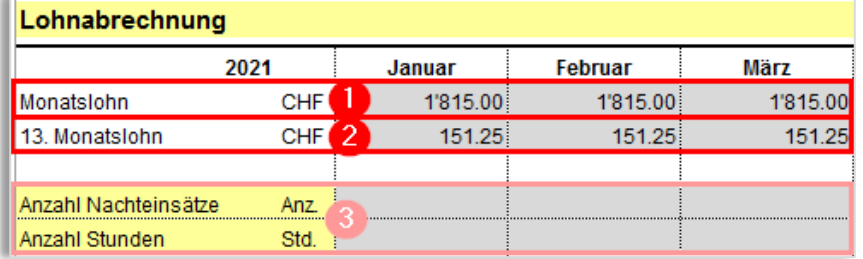

# <span id="page-7-0"></span>**3.3 Zulagen und Versicherungsentschädigungen**

Im Merkblatt «Anstellung von Assistenzpersonen» finden Sie die nötigen Erklärungen und Informationen zu den folgenden Punkten [\(www.gsi.be.ch\)](https://www.gsi.be.ch/de/start/themen/soziales/behinderung/blg/berner-modell.html).

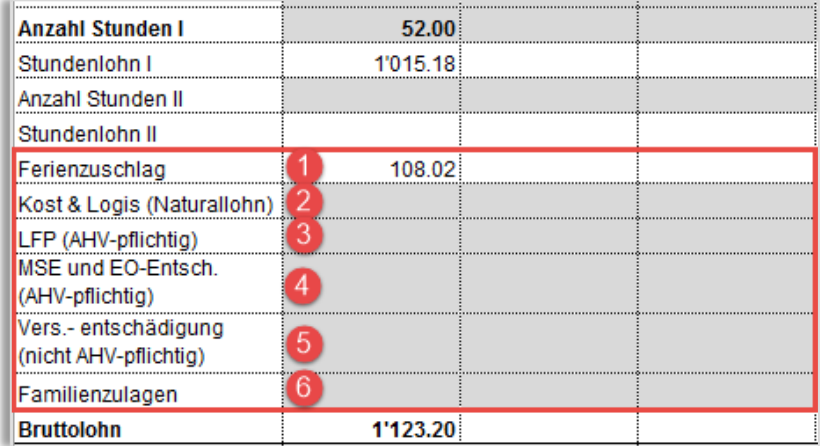

1. **Ferienzuschlag** wird automatisch berechnet.

### 2. **Kost und Logis (Naturallohn)**

Falls sich der Arbeitnehmer beim Arbeitgeber **kostenlos** verpflegt und/oder dort übernachtet, muss ein Naturallohn abgerechnet werden (Ansätze Siehe Merkblatt).

In der Zeile «*Kost & Logis (Naturallohn)*» tragen Sie den errechneten Totalbetrag pro Monat ein, um diesen im AHV-Bruttolohn einzuberechnen. Der Betrag wird automatisch wieder in Abzug gebracht in der unteren Zeile «*Kost & Logis (Abzug)»* (Siehe Punkt 3.6).

Wenn hingegen Verpflegung und/oder Übernachtung **nicht kostenlos** ist, wird dieser direkt in Abzug gebracht, d.h. die Zeile «*Kost & Logis (Naturallohn)*» bleibt leer und der Betrag wird nur unten in der Zeile «*Kost & Logis (Abzug)»* erfasst (Siehe Punkt 3.6).

### 3. **Lohnfortzahlungspflicht (LFP)**

Falls der Arbeitnehmer aufgrund von Krankheit oder Unfall verhindert ist, erhält er vom Arbeitgeber eine Entschädigung, welche sich auf dem Durchschnittslohn der 12 vorangehenden Monate berechnet und den Sozialversicherungsbeiträgen unterliegt. *Für Berechnungen können Sie sich bei der Koordinationsstelle melden.*

In der Zeile «*LFP (AHV-pflichtig)*» tragen Sie die berechnete Entschädigung ein.

### 4. **Mutterschafts- (MSE) und Militärentschädigung (EO)**

In der Zeile «*MSE- und EO-Entschädigung*» tragen Sie allfällige Mutterschaftsentschädigungen ein, sowie allfällige EO-Entschädigungen für geleistete Militär/Zivildienst/Zivilschutz-Einsätze.

### 5. **Versicherungsentschädigung der KTG oder UVG**

Krankheit: In der Zeile «*LFP (AHV-pflichtig)*» tragen Sie die Entschädigung der Krankentaggeld-versicherung während der Karenzfrist ein.

In der Zeile «*Versicherungsentschädigung (nicht AHV-pflichtig)»* tragen Sie die Taggelder, welche die Krankentaggeldversicherung nach der Karenzfrist übernimmt, ein.

Unfall: In der Zeile «*LFP (AHV-pflichtig)*» tragen Sie die Entschädigung der Unfallversicherung während der Karenzfrist (für die ersten beiden Tage) ein.

In der Zeile «*Versicherungsentschädigung (nicht AHV-pflichtig)»* tragen Sie die Taggelder, welche die Unfallversicherung nach der Karenzfrist von 2 Tagen übernimmt, ein.

### 6. **Familienzulagen**

Falls der Arbeitnehmer Anspruch auf Familienzulagen (gemäss Zulagenentscheid der Ausgleichskasse) hat, tragen Sie den Betrag in der Zeile «*Familienzulagen*» ein.

# <span id="page-8-0"></span>**3.4 Freibetrag AHV-Rentner**

Bei Arbeitnehmern, die das ordentliche AHV-Rentenalter erreicht haben, wird ein monatlicher Freibetrag von CHF 1'400 vom Bruttolohn abgezogen. Nur der Lohn über dem Freibetrag ist AHV/IV/EOpflichtig (ohne ALV).

Das Lohnprogramm berechnet den Freibetrag und die Lohnbeiträge (inkl. QST gemäss BGSA) bei Überschreitung des Freibetrags automatisch und macht auch den Ausgleich innerhalb des Kalenderjahres (wenn z.B. in einigen Monaten der Freibetrag überschritten wird und in anderen Monaten nicht).

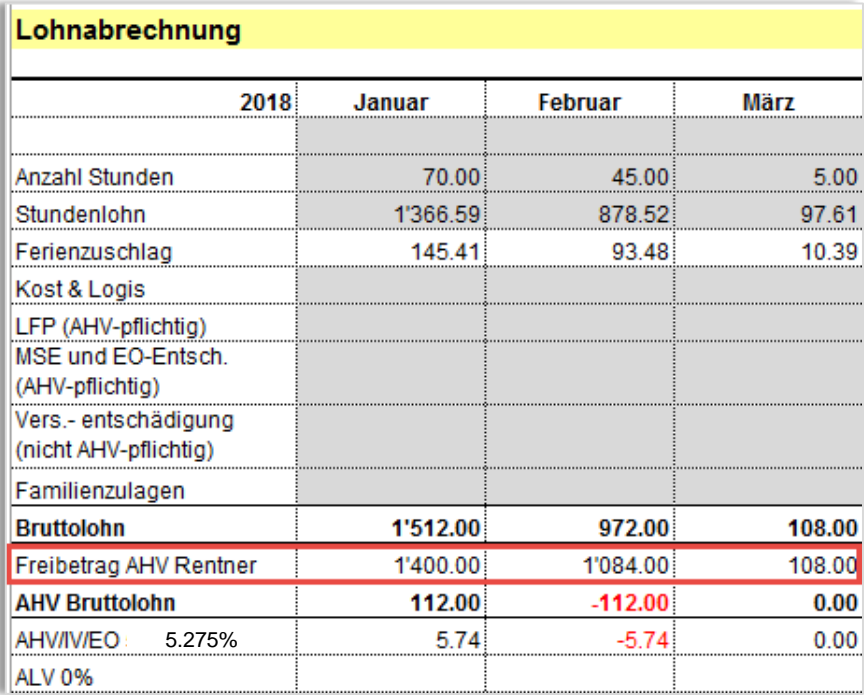

Bitte entnehmen Sie dem Merkblatt «Anstellung von Assistenzpersonen» die nötigen Informationen zu Arbeitnehmern im AHV-Rentenalter [\(www.gsi.be.ch\)](https://www.gsi.be.ch/de/start/themen/soziales/behinderung/blg/berner-modell.html).

# <span id="page-8-1"></span>**3.5 Spesen**

In Zeile «*Spesen*» tragen Sie die Auslagen ein, welche der Arbeitnehmer vorausbezahlt hat, um ihm diese zurückzuerstatten.

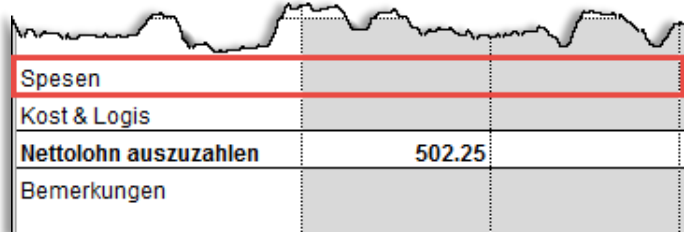

# <span id="page-9-0"></span>**3.6 Lohnbeiträge / Abzüge**

Anhand der Einträge der Sozialversicherungsbeiträge in den «Lohndaten» (Siehe Punkt 2.2), werden nun automatisch die Abzüge in der monatlichen Lohnabrechnung gemacht.

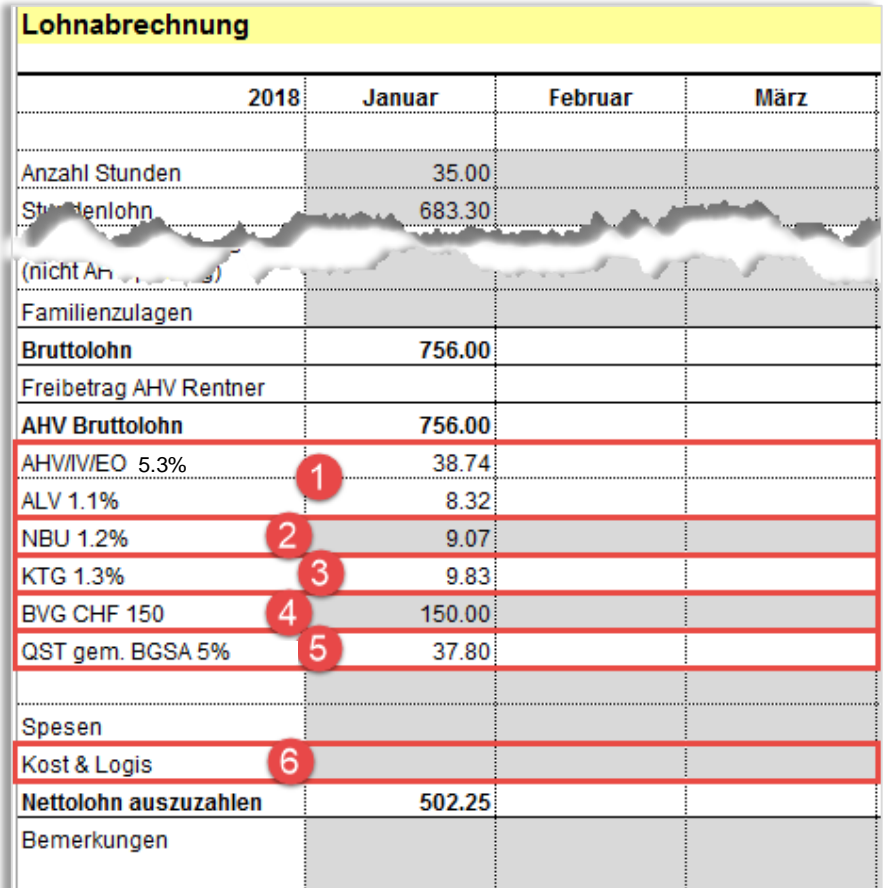

### 1. **AHV- und ALV-Beiträge:**

Wenn das Geburtsdatum in den «Personendaten» korrekt eingetragen wurde (TT.MM.JJJJ), werden die AHV/ALV-Beiträge automatisch berechnet und vom Bruttolohn abgezogen.

### 2. **Nichtbetriebsunfallversicherung NBU:**

Anhand des NBU-Prozentsatzes, welcher in den «Lohndaten» eingetragen wurde, wird nun der NBU-Beitrag automatisch vom Bruttolohn abgezogen.

HINWEIS: Bei einem Pensum ab 8 Stunden pro Woche muss der Arbeitnehmer gegen Nichtbetriebsunfall versichert sein (zusätzlich zu Berufsunfall BU, welche in jedem Fall obligatorisch ist).

Sollte im Dezember oder bei Beendigung des Arbeitsverhältnisses festgestellt werden, dass die Assistenzperson weniger als 8 Stunden pro Woche erreicht hat, kann der Betrag in der Zeile «*NBU*» überschrieben werden.

Ähnlich verhält es sich, wenn der NBU-Satz in den «Lohndaten» nicht eingetragen wurde und erst nachträglich festgestellt wird, dass der Arbeitnehmer wider Erwarten doch über 8 Stunden pro Woche arbeitet.

ACHTUNG: Der Abzug muss in diesen beiden Fällen manuell berechnet und in einer noch nicht abgeschlossenen Lohnabrechnung korrigiert werden. Auf keinen Fall darf der NBU-Beitrag in den «Lohndaten» (oben) überschrieben werden, da sonst bereits abgerechnete und ausbezahlte Löhne verändert werden.

*Für die Berechnung / Korrektur können Sie sich bei der Koordinationsstelle melden.*

### 3. **Krankentaggeldversicherung KTG**

Anhand des KTG-Prozentsatzes, welcher in den «Lohndaten» eingetragen wurde, wird nun der KTG-Beitrag automatisch vom Bruttolohn abgezogen.

### 4. **Berufliche Vorsorge BVG**

Anhand des BVG-Beitrages, welcher in den «Lohndaten» (in CHF oder in Prozent) eingetragen wurde, wird nun der BVG-Beitrag automatisch berechnet und vom Bruttolohn abgezogen.

Wenn sich der BVG-Beitrag während des Kalenderjahres verändert, können Sie den Betrag in Zeile «*BVG*» überschreiben. Achtung: Auf keinen Fall darf der BVG-Beitrag in den «Sozialversicherungen» (oben) überschrieben werden.

*Für die Berechnung / Korrektur können Sie sich bei der Koordinationsstelle melden.*

#### 5. **Quellensteuer QST gemäss BGSA**

Die Quellensteuer von 5% wird automatisch vom Bruttolohn abgezogen, wenn das vereinfachte Abrechnungsverfahren angewendet wird (Siehe «Personendaten»).

#### **Quellensteuer QST (für ausländische Assistenzpersonen)**

Die Quellensteuer für ausländische Arbeitnehmer muss monatlich neu berechnet werden, wenn das vereinfachte Abrechnungsverfahren nicht angewendet wird (sobald man in den «Personendaten» das Abrech-

nungsverfahren «ordentlich» auswählt, wird

die Zeile «*QST 4/5*» aktiv).

**→ [Quellensteuer-Tarife](https://www.sv.fin.be.ch/de/start/themen/steuern-berechnen/quellensteuer.html)** 

#### 6. **Kost und Logis (Abzug)**

Der Betrag, der für **kostenlose** Verpflegung

und/oder Übernachtung oben in der Zeile «*Kost & Logis (Naturallohn)*» erfasst wurde, um diesen im AHV-Bruttolohn einzuberechnen (Siehe Punkt 3.3), wird nun automatisch wieder in Abzug gebracht.

Wenn hingegen Verpflegung und/oder Übernachtung **nicht kostenlos** ist, muss dieser direkt in Abzug gebracht werden. In der unteren Zeile «*Kost & Logis (Abzug)*» tragen Sie den errechneten Betrag mit einem Minuszeichen davor ein.

### <span id="page-10-0"></span>**3.7 Nettolohn auszuzahlen**

1. In Zeile «*Nettolohn auszuzahlen*» wird der Betrag, welcher dem Arbeitnehmer ausbezahlt werden muss, automatisch angezeigt.

HINWEIS: Dies ist nicht zwingend der Betrag, der ins «AssistMe» übertragen wird. Siehe Punkt 4.)

- 2. In der Zeile «*Nettolohn ausbezahlt*» kann der Betrag, welcher der Arbeitnehmer effektiv ausbezahlt wurde, eingetragen werden.
- 3. Bei einer Differenz zwischen *«Nettolohn auszuzahlen»* und *«Nettolohn ausbezahlt»* wird die Zelle rot eingefärbt.

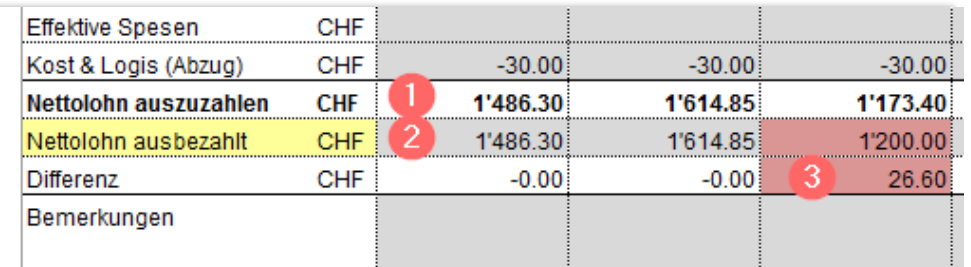

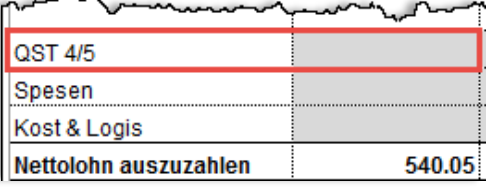

# <span id="page-11-0"></span>**4. Eingabe in «AssistMe» (Abrechnung Berner Modell)**

Um die Löhne der Assistenzpersonen im Berner Modell abzurechnen, müssen diese in die Webapplikation «AssistMe» übertragen werden. Dafür werden im unteren Bereich der Lohnabrechnung die zu deklarierenden Zahlen angezeigt (gelber Balken):

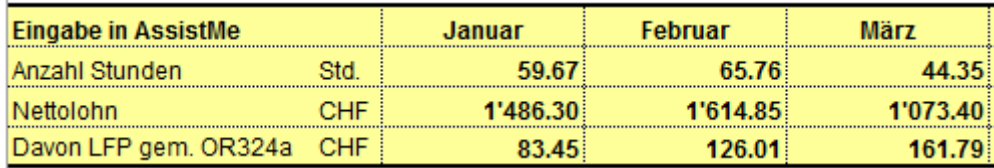

HINWEIS: Wenn eine Lohnfortzahlungspflicht (LFP) besteht, wird der Bruttobetrag in Stunden umgerechnet und zu den gearbeiteten Arbeitsstunden dazu gezählt. (Berechnung: Betrag LFP ÷ Stundenlohn inkl. Ferienzuschlag).

*Für die Berechnung können Sie sich bei der Koordinationsstelle melden.*

# <span id="page-11-1"></span>**5. Eingabe in Rechnungsformular «Assistenzbeitrag der IV»**

Um die Löhne beim Assistenzbeitrag der IV abzurechnen, müssen diese in die Rechnungsvorlage der IV übertragen werden. Dafür werden im untersten Bereich der Lohnabrechnung die zu übertragenen Zahlen angezeigt (grüner Balken):

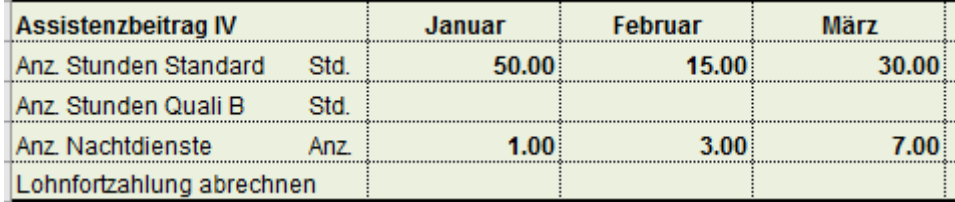

# <span id="page-12-0"></span>**6. Lohnabschluss (Jahresende)**

Folgende Schritte sind nötig für den Jahresabschluss, nachdem Sie die letzte Lohnabrechnung (i.d.R. Dezember) abgeschlossen haben.

Im Merkblatt «Anstellung von Assistenzpersonen» finden Sie die nötigen Erklärungen und Informationen zu den folgenden Punkten, insbesondere auch zum Lohnabschluss von AHV-Rentnern.

### <span id="page-12-1"></span>**6.1 Vereinfachtes Abrechnungsverfahren**

Wenn mehrere Assistenzpersonen angestellt sind und eine davon die Voraussetzungen für das vereinfachte Abrechnungsverfahren nicht erfüllt, müssen alle Personen ordentlich abgerechnet werden.

### <span id="page-12-2"></span>**6.1.1. Lohnbescheinigung (BGSA-Formular)**

- 1. Im Lohnprogramm auf das Register «Lohnbescheinigung (vereinfacht)» klicken: AP<sub>7</sub> Lohnbescheinigung (vereinfacht) Lohnbescheinigung (ordentlich) LA<sub>1</sub> LA<sub>2</sub>
- 2. Alle grauen Felder der Lohnbescheinigung (BGSA-Formular) ausfüllen:
	- Abrechnungsnummer (zu finden auf der Akonto-Rechnung der Ausgleichskasse)
	- Name und Adresse des Arbeitgebers
	- Adresse Ihrer AHV-Zweigstelle (i.d.R. bei der Einwohnergemeinde)
	- Name der Unfallversicherung
- 3. Die restlichen Felder wurden automatisch berechnet.
- 4. Lohnbescheinigung ausdrucken, unterzeichnen und bei der AHV-Zweigstelle einreichen bis spätestens am 31. Januar des Folgejahres.
- 5. Nach dem Einreichen der Lohnbescheinigung stellt die Ausgleichskasse dem Arbeitnehmer eine Bescheinigung zu. Der darin angegebene Betrag muss in der Steuererklärung des Arbeit**nehmers** unter «nicht steuerbare Einkünfte» deklariert werden.
- 6. Der Arbeitgeber erhält von der Ausgleichskasse eine Schlussabrechnung.
- 7. Ein Lohnausweis muss beim vereinfachten Verfahren nicht erstellt werden.

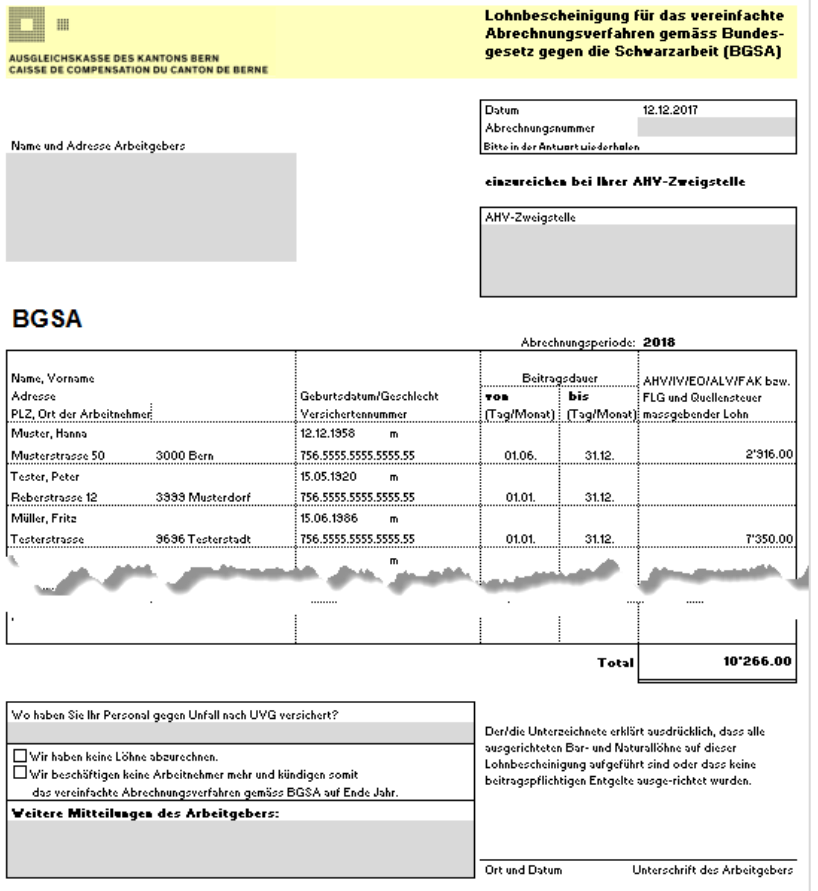

### <span id="page-13-0"></span>**6.2 Ordentliches Abrechnungsverfahren**

#### <span id="page-13-1"></span>**6.2.1 Lohnbescheinigung**

- 1. Im Lohnprogramm auf das Register «Lohnbescheinigung (ordentlich)» klicken: AP 8  $AP<sub>9</sub>$ Lohnbescheinigung (vereinfacht) Lohnbescheinigung (ordentlich)  $LA3$
- 2. Alle grauen Felder der ordentlichen Lohnbescheinigung ausfüllen:
	- Abrechnungsnummer (zu finden auf der Akonto-Rechnung der Ausgleichskasse)
	- Name und Adresse des Arbeitgebers
	- Adresse Ihrer AHV-Zweigstelle (i.d.R. bei der Einwohnergemeinde)
	- Name der Unfallversicherung
	- Name der beruflichen Vorsorgeeinrichtung (falls vorhanden)
	- Voraussichtliche Lohnsumme und Familienzulagen im neuen Jahr
- 3. Die restlichen Felder wurden automatisch berechnet.
- 4. Lohnbescheinigung ausdrucken, unterzeichnen und bei der AHV-Zweigstelle einreichen bis spätestens am 31. Januar des Folgejahres.
- 5. Der Arbeitgeber erhält von der Ausgleichskasse eine Schlussabrechnung.

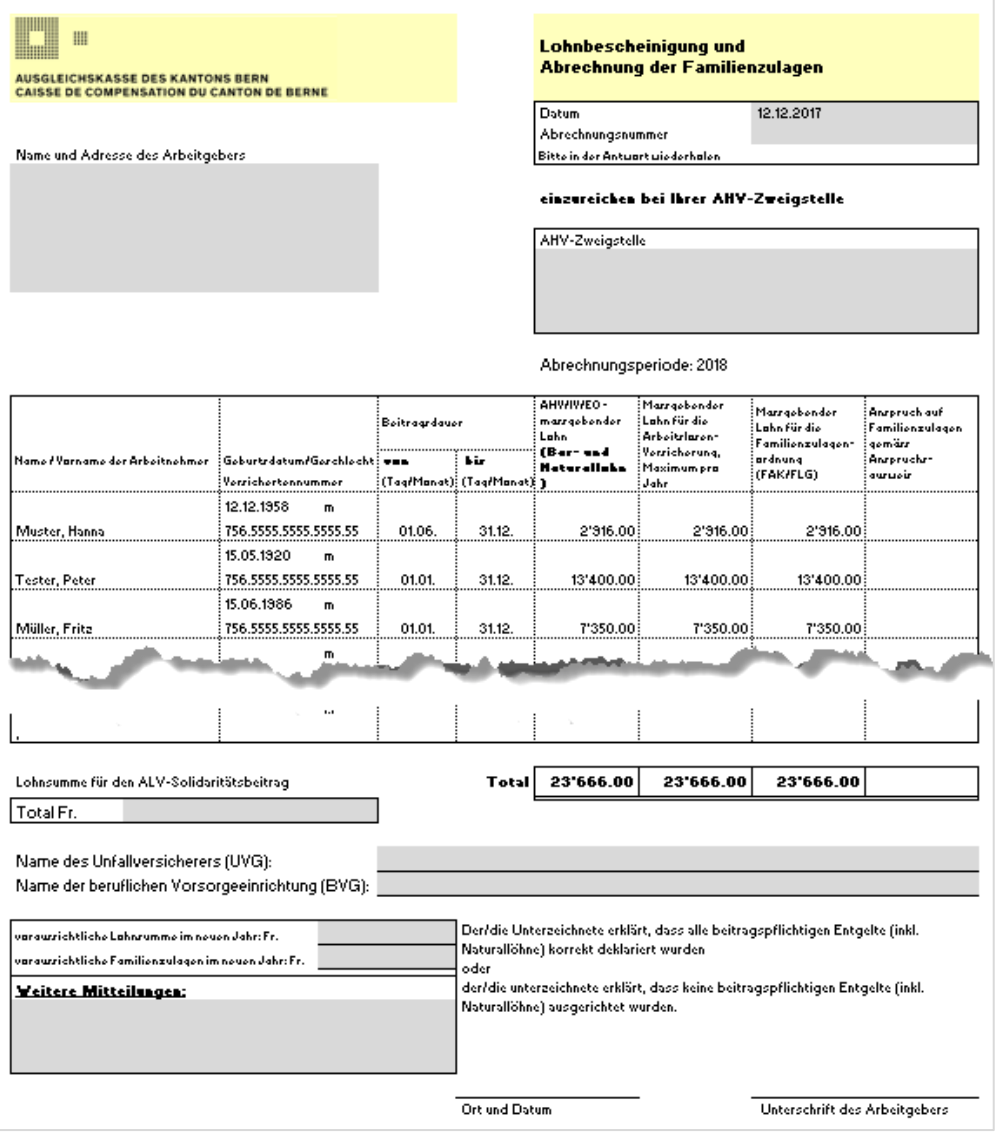

### <span id="page-14-0"></span>**6.2.2 Lohnausweis**

Beim ordentlichen Abrechnungsverfahren muss der Arbeitgeber einen Lohnausweis erstellen. Auch für Arbeitnehmer im AHV-Rentenalter mit einem Brutto-Jahreslohn unter CHF 16'800, welche sich nicht bei der Ausgleichskasse anmelden mussten.

1. Im Lohnprogramm auf das Register «LA» klicken:

AP<sub>8</sub> AP<sub>9</sub> Lohnbescheinigung (vereinfacht)  $\blacktriangleright$  LA 1  $LA2$  $LA 3$ Lohnbescheinigung

Pro Assistenzperson (Register «AP 1» bis «AP 9») muss ein separater Lohnausweis erstellt werden in den Registern «LA 1» bis «LA 9».

- 2. Sämtliche Felder werden automatisch ausgefüllt (anhand der Angaben in der Lohnbescheinigung).
- 3. Überprüfen Sie unten links den Namen, Vornamen sowie die Adresse des Arbeitgebers. Tragen Sie die Telefon-Nummer im untersten Feld ein.
- 4. Lohnausweis in 3-facher Ausführung ausdrucken und unterzeichnen:
	- 1 Exemplar behält der Arbeitgeber.
	- 1 Exemplar wird dem Arbeitnehmer abgegeben.

Der im Lohnausweis angegebene Nettolohn muss in der Steuererklärung des Arbeit**nehmers** deklariert werden.

1 Exemplar einreichen bis spätestens am 31. Januar des Folgejahres an:

Steuerverwaltung des Kantons Bern Bedag Informatik Scanning Lohnausweise Engehaldestrasse 12, Postfach 3001 Bern

Zum Lohnausweis bestehen folgende Informationen/Dokumente:

- [Informationsschreiben](https://www.sv.fin.be.ch/de/start/themen/juristische-personen/lohnausweis.html) zum Lohnausweis
- [Wegleitung](https://www.estv.admin.ch/dam/estv/de/dokumente/dbst/formulare/lohnausweis/la-wegleitung-2022.pdf.download.pdf/LA-Wegleitung-20220101-d.pdf) zum Ausfüllen des Lohnausweises
- eLohnausweis SSK [Software zum Erstellen von Lohnausweisen](https://www.estv.admin.ch/estv/de/home/direkte-bundessteuer/lohnausweis.html)

# <span id="page-14-1"></span>**7. Kontakt**

Für spezifische Fragen zum Ausfüllen des Lohnprogramms oder zur Anstellung von Assistenzpersonen stehen wir Ihnen gerne beratend zur Seite.

Koordinationsstelle **Berner Modell** – freie Lebensgestaltung von Menschen mit Behinderungen Postfach 361 3052 Zollikofen HelpLine 031 300 33 70 [info@bernermodell.ch](mailto:info@bernermodell.ch)